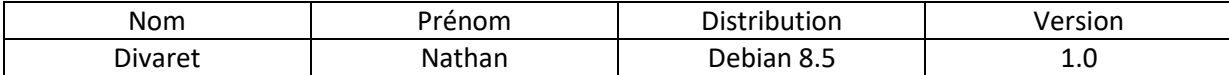

# **SERVEUR LDAP DEBIAN**

## **SOMMAIRE**

#### Contenu

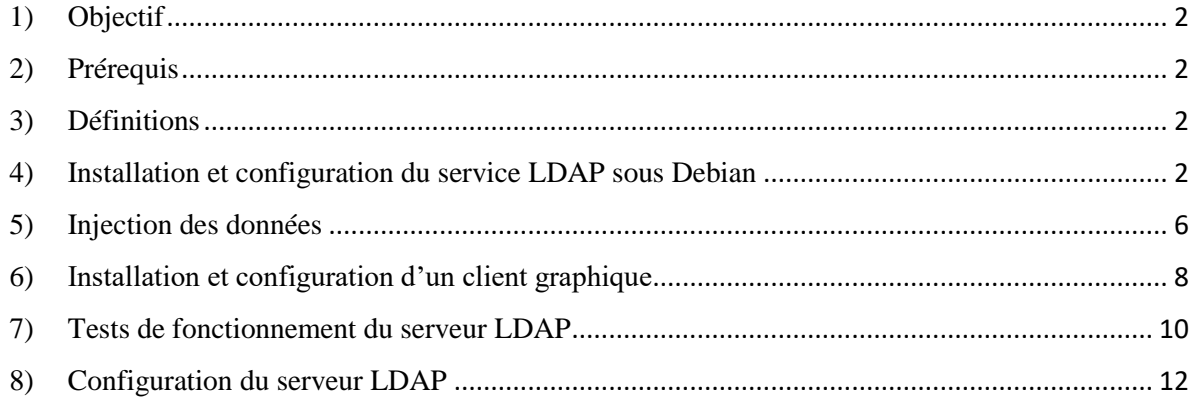

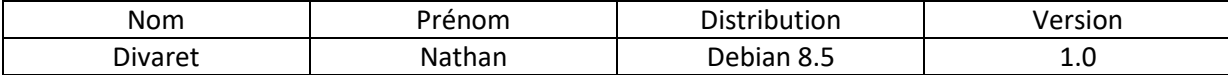

### <span id="page-1-0"></span>**1) Objectif**

Dans cette procédure, nous allons montrer comment installer et configurer un serveur d'annuaire **LDAP** sous Debian 8.5 avec installation des paquets et configuration des fichiers pour le bon fonctionnement du serveur. Cette procédure a été faite dans le cadre d'un TP.

### <span id="page-1-1"></span>**2) Prérequis**

Pour réaliser cette procédure, nous avons besoin des éléments suivants :

 $\rightarrow$  Debian Jessie 8.5

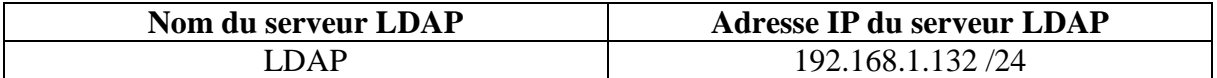

### <span id="page-1-2"></span>**3) Définitions**

- **- LDAP** (**L**ightweight **D**irectory **A**ccess **P**rotocol) est un protocole qui permet d'interroger et de modifier des services d'annuaire. Il représente une norme pour les systèmes d'annuaire locaux, incluant un modèle de données, nommage, sécurité et réplication.
- **-** Un annuaire est un référentiel partagé de personnes et de ressources dont la vocation est de localiser à l'aide de fonctions élaborées de navigation et de recherche et d'offrir des mécanismes de sécurité pour protéger ces informations et y accéder.

### <span id="page-1-3"></span>**4) Installation et configuration du service LDAP sous Debian**

Pour commencer, nous mettons à jour les paquets avec la commande :

#### root@LDAP:~# apt-get update

Nous devons télécharger l'archive **LDAP avec un WGET** :

#### -oot@LDAP:~# wget ftp://ftp.openldap.org/pub/OpenLDAP/openldap–release/openldap–  $4.44$   $107$

Nous installation les paquets suivant :<br>"not@LDAP:~# apt-get\_install\_libtool\_libltdl-dev\_libssl-dev\_libdb5.3-dev\_libsasl<br>"-dev\_make\_

Puis nous décompression l'archive :

#### root@LDAP:~# tar xzvf openldap–2.4.44.tgz

Nous nous rendons dans le dossier « **openldap-2.4.44.tgz** » :

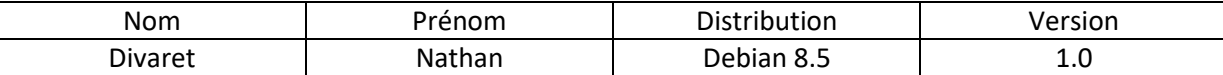

# root@LDAP:~# cd openldap–2.4.44/<br>root@LDAP:~/openldap–2.4.44# \_

Nous allons configurer le fichier :

```
//openldap–2.4.44#
                   ./configure
spasswd=yes
              -enable–modules=yes
```
Nous créons les dépendances et mettons en relation les fichiers :

#### root@LDAP:~/openldap-2.4.44# make depend

Nous compilons les fichiers :

#### root@LDAP:~/openldap-2.4.44# make

Nous installons le programme de compilation des fichiers :

root@LDAP:~/openldap-2.4.44# make install\_

Nous ajoutons un utilisateur nommé « **openldap** » sans shell afin d'éviter de faire fonctionner le serveur autrement qu'avec « **root** » :

oot@LDAP:~# useradd –s /bin/false –d /usr/local/var/openldap–data/ openldap  $\sqrt{10}$  DAP :

Nous nous rendons dans le fichier « **/usr/local/etc/openldap/slapd.conf** » et le configurons comme suit :

Ces lignes permettent d'insérer les schémas souhaités de l'annuaire **LDAP** :

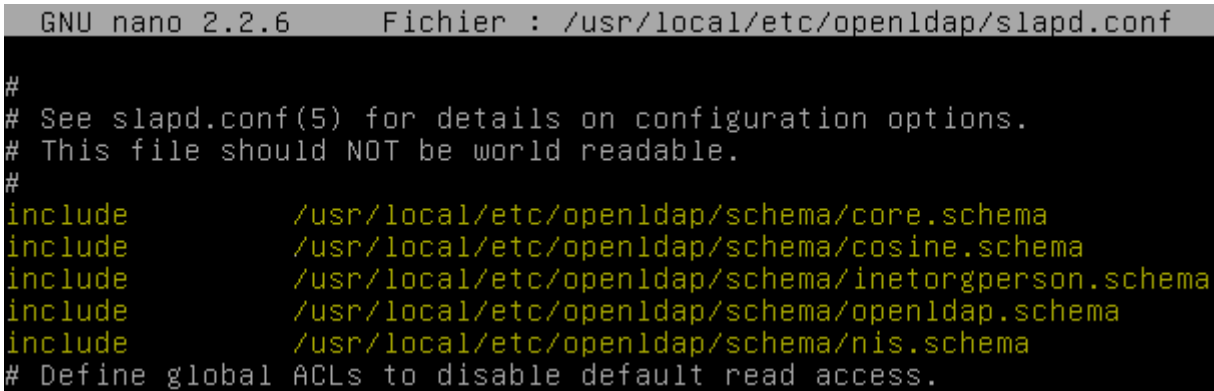

Celles-ci permettent le droit de lecture de la base de données (BDD) et sa sousarborescence. Le propriétaire (l'utilisateur) peut modifier seulement ses propres données, un utilisateur déjà connecté peut tout lire et les autres ont le droit de s'authentifier.

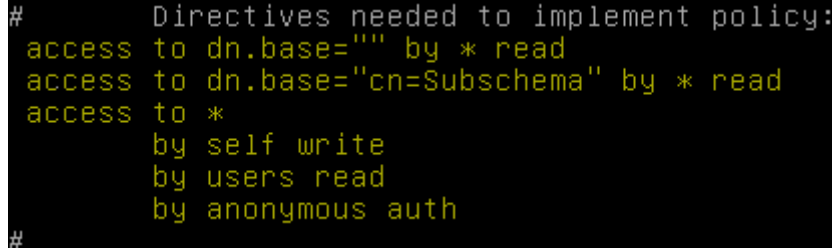

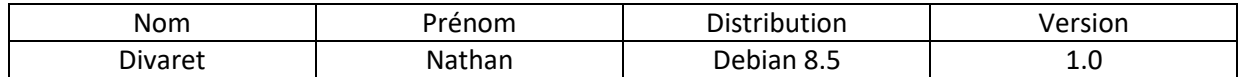

Ces lignes définissent le choix du format de BDD pour le stockage des données, l'administrateur de l'annuaire et son mot de passe, la configuration de la racine de l'annuaire en fonction du domaine **DNS** :

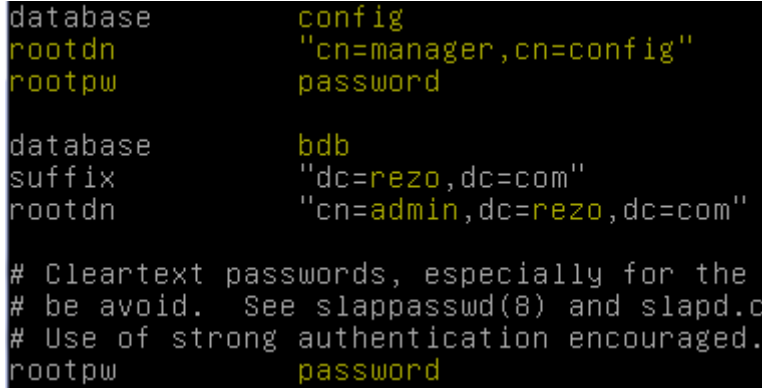

Ici, nous précisons la création des index comme pour une BDD incluant les données « **c**ommo**n**name (**cn**) », « **g**ive**n**ame (**gn**) » et « **mail** » (Email) : L'index « **eq** » permet de définir des requêtes comme un nom d'utilisateur ou un nombre et « **sub** » correspond aux requêtes de type **s**ur**n**ame (**sn**) :

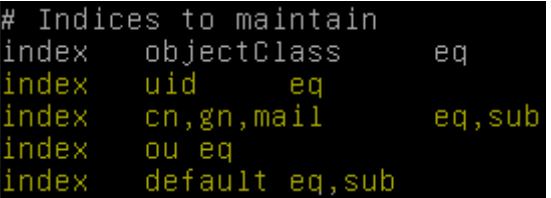

Nous créons un nouveau dossier nommé « **slapd.d** » dans le répertoire « **/usr/local/etc/openldap** » et nous nous y rendons :

```
root@LDAP:~# mkdir /usr/local/etc/openldap/slapd.d
root@LDAP:~#.
```
Nous nous rendons dans le répertoire « **/usr/local/etc/openldap** » et essayons de convertir le fichier « **slapd.conf** » et nous avons une plainte que nous ignorons pour le moment :

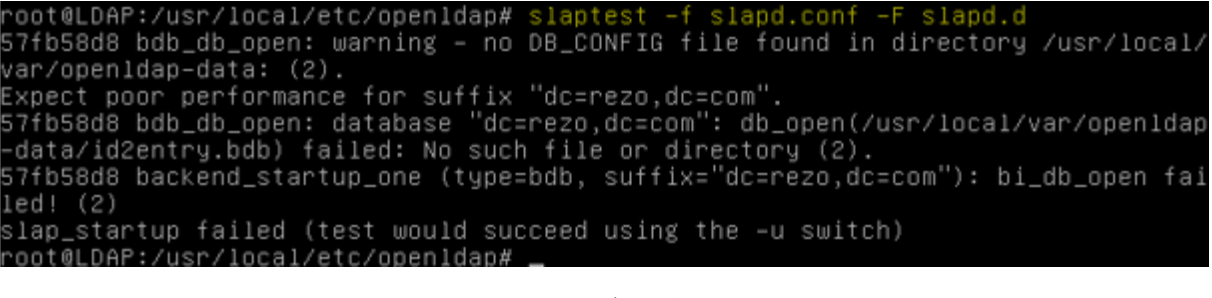

Nous modifions les permissions d'accès pour « **openldap** » du répertoire « **/usr/local/etc/openldap** » avec un **chown** :

DAP:/usr/local/etc/openldap# chown –R openldap.openldap /usr/local/etc/ope .DAP:/usr/local/etc/openidap#

Nous créons un nouveau fichier nommé « **DB\_CONFIG** » :

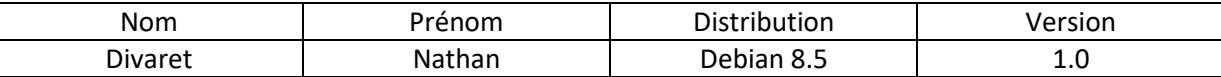

ot@LDAP:~# mv /usr/local/var/openldap–data/DB\_CONFIG.example /usr/local/var/op enldap–data/DB\_CONFIG oot@LDAP:~#

Nous modifions les droits d'accès pour « **openldap** » :

```
root@LDAP:~# chown –R openldap.openldap /usr/local/var/openldap–data/
root@LDAP:~#
```
Nous allons tester la connexion **LDAP** :

```
oot@LDAP:~# /usr/local/libexec/slapd –u openldap –g openldap –h 'ldap://
noot@LDAP:~#
```
« **-u** » et « **-g** » indiquent sous quel utilisateur et groupe le serveur doit tourner.

Nous interdisons au serveur de mettre en arrière-plan :

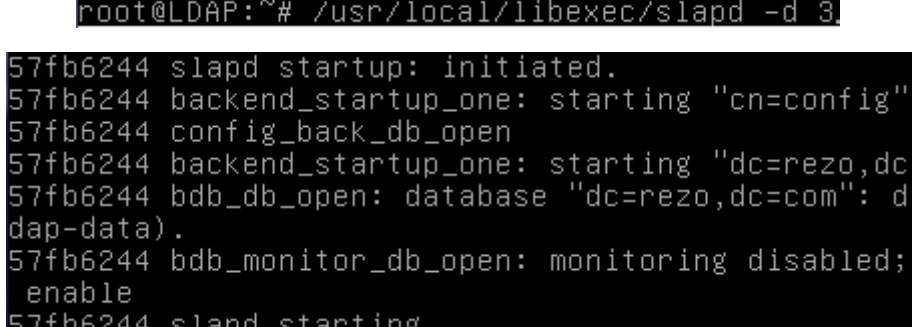

Nous ouvrons une nouvelle console avec l'utilitaire « **Putty** » pour administrer plus simplement:

#### root@LDAP:~# slapcat -s cn=config | less

Arrivé ici, nous tapons « **q** » pour quitter :

```
olcObjectidentifier: OLcfgCtOc OLcfgOc:4
olcObjectIdentifier: OMsyn 1.3.6.1.4.1.1466.115.121.1
olcObjectIdentifier: OMsBoolean OMsyn:7
olcObjectIdentifier: OMsDN OMsyn:12
olcObjectIdentifier: OMsDirectoryString OMsyn:15
olcObjectIdentifier: OMsIA5String OMsyn:26
```
Nous testons le serveur **LDAP** avec le mot de passe :

```
root@LDAP:~# ldapsearch -b cn=config -D "cn=manager, cn=config" -w password
```

```
search result
search: 2
result: 0 Success
 numResponses: 11
 numEntries: 10
root@LDAP:~#
```
Tout cela fonctionne correctement.

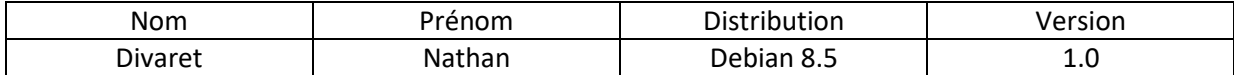

### <span id="page-5-0"></span>**5) Injection des données**

Les fichiers avec l'extension « **.ldif** » sont indispensables pour insérer des données.

Une fois dans le dossier « **/usr/local/etc/openldap** », nous créons le fichier « **init.ldif** » pour l'insertion des données et saisissons le contenu suivant :

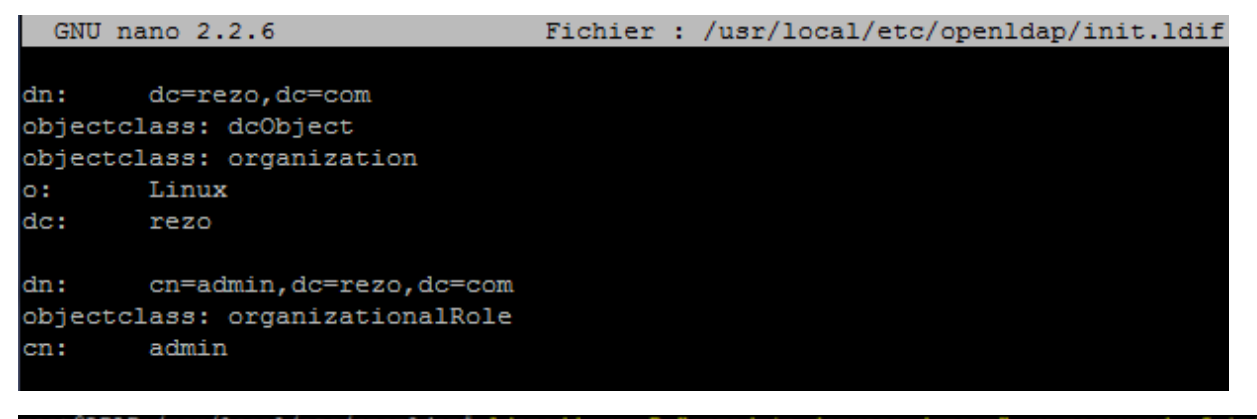

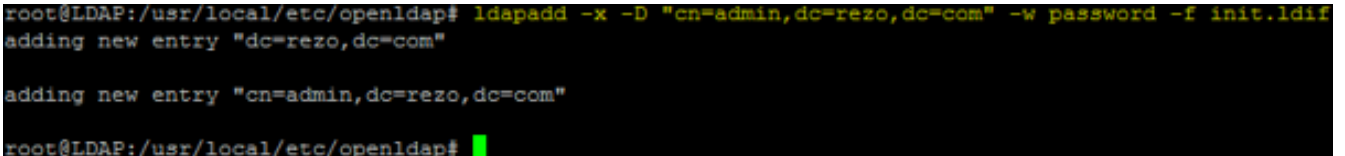

Pour valider les 2 champs ci-dessus (copie d'écran), nous validons de la manière suivante :

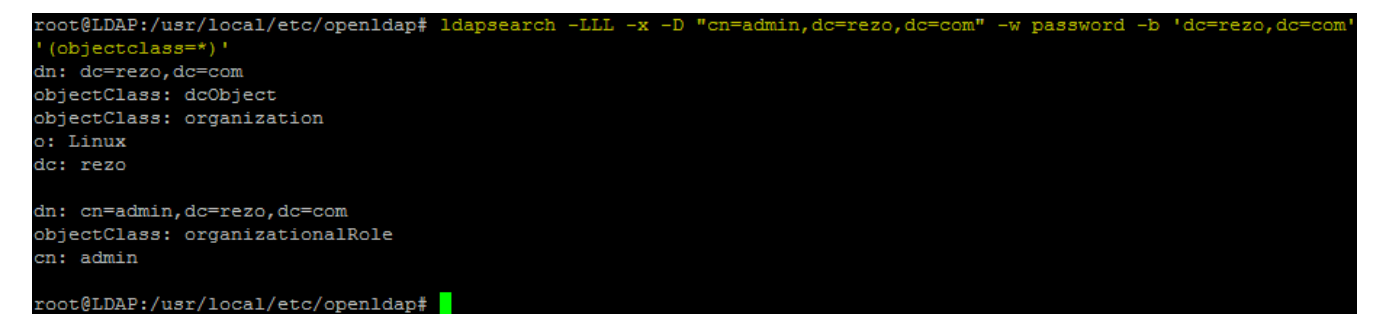

Maintenant, nous créons le fichier « **ou.ldif** » pour la création d'utilisateurs et de groupes et leur classe d'objet et saisissons le contenu suivant :

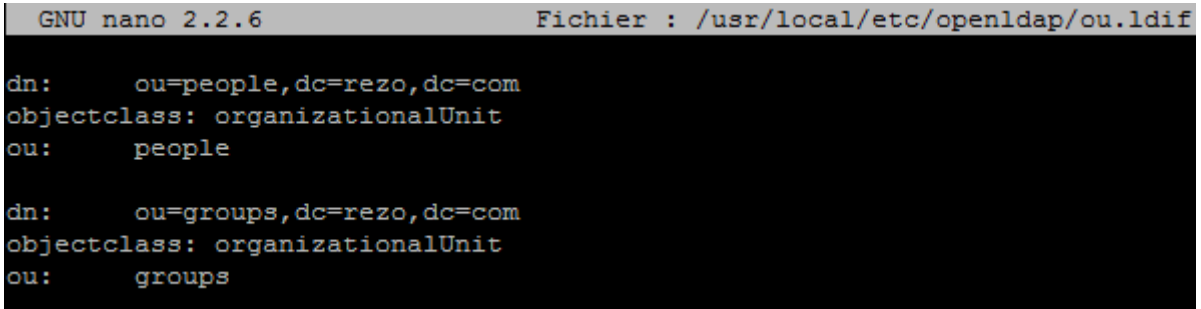

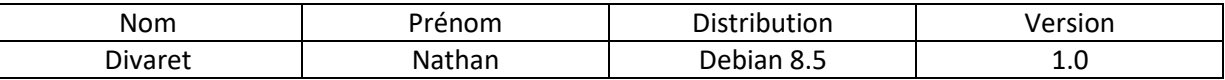

oot@LDAP:/usr/local/etc/openldap# ldapadd -x "cn=admin, dc=rezo, dc=com' password adding new entry "ou=people, dc=rezo, dc=com"

```
dding new entry "ou=groups, dc=rezo, dc=com"
```
**-**

**-**

Ensuite, nous créons un nouveau fichier nommé « **users.ldif** » pour la création d'un utilisateur nommé « **sfonfec** » :

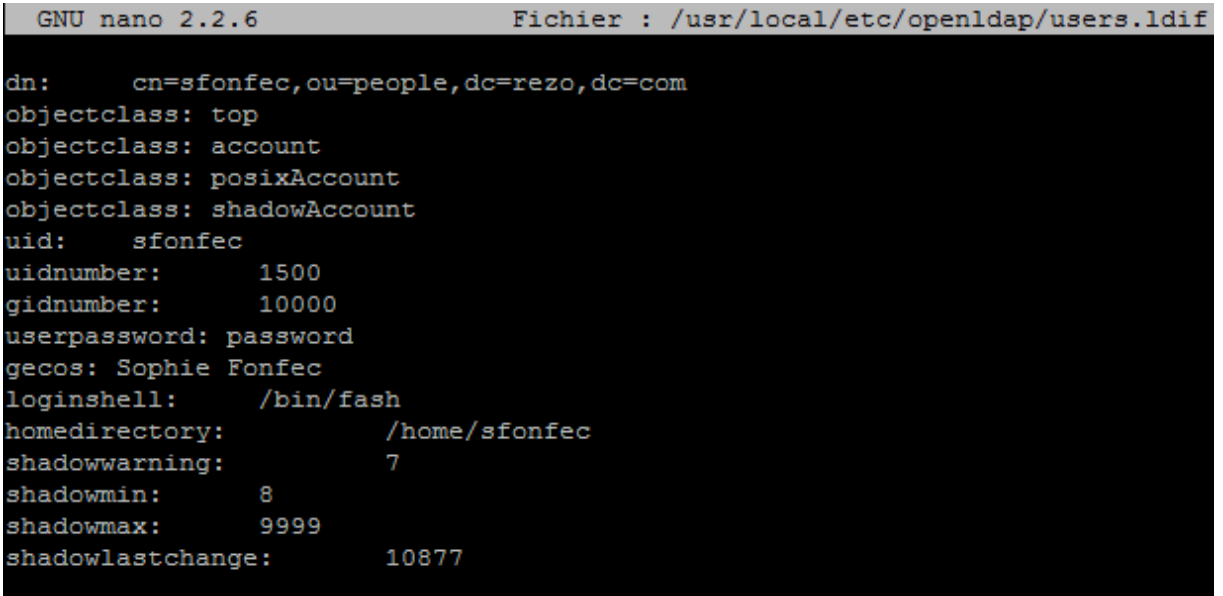

Enfin, nous créons le fichier « **groups.ldif** » pour la création de groupes et saisissons le contenu suivant :

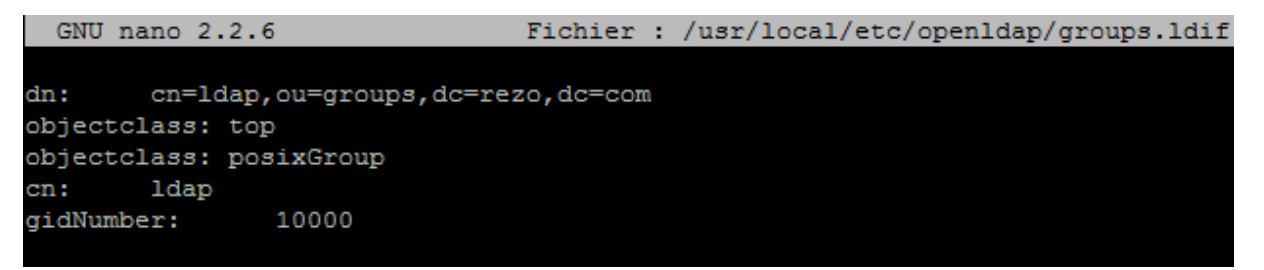

Nous insérons ces 2 nouveaux fichiers au serveur **LDAP** et constatons que ceux-ci sont bien insérés via l'élément « **adding new entry** » :

```
coot@LDAP:/usr/local/etc/open1dap# ldap
                                                          nin, de=rezo, de
                                                                                            -f users.ldif
adding new entry "cn=sfonfec, ou=people, dc=rezo, dc=com"
root@LDAP:/usr/local/etc/openldap# ldapadd -x -D "cn=admin,dc=rezo,dc=com" -w password -f groups.ldif
adding new entry "cn=ldap, ou=groups, dc=rezo, dc=com"
```
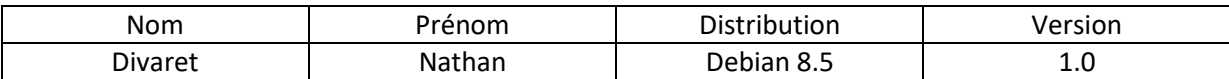

Nous vérifions la configuration de ces nouveaux fichiers via la commande suivante :

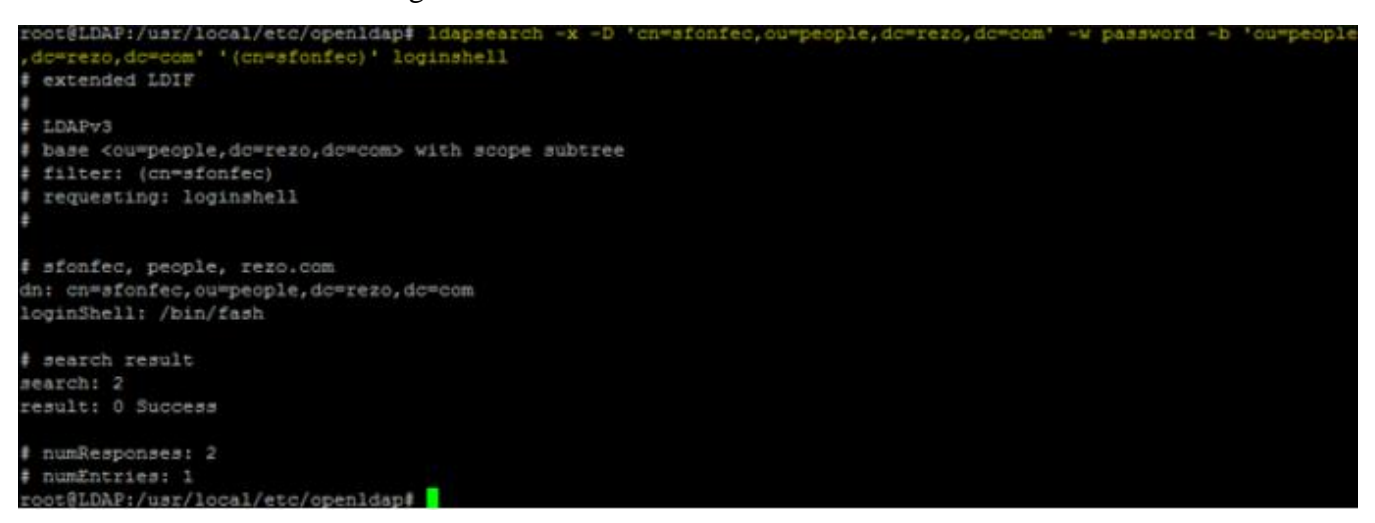

Cette commande permet de se connecter avec le compte utilisateur « **sfonfec** » et de récupérer correctement un paramètre de son compte.

### <span id="page-7-0"></span>**6) Installation et configuration d'un client graphique**

#### **Installation du client**

En premier, nous installons les paquets « **apache2** », « **php5** » et « **phpldapadmin** » :

root@LDAP:~# apt-get install apache2 php5 phpldapadmin

Nous testons le service « **apache2** » :

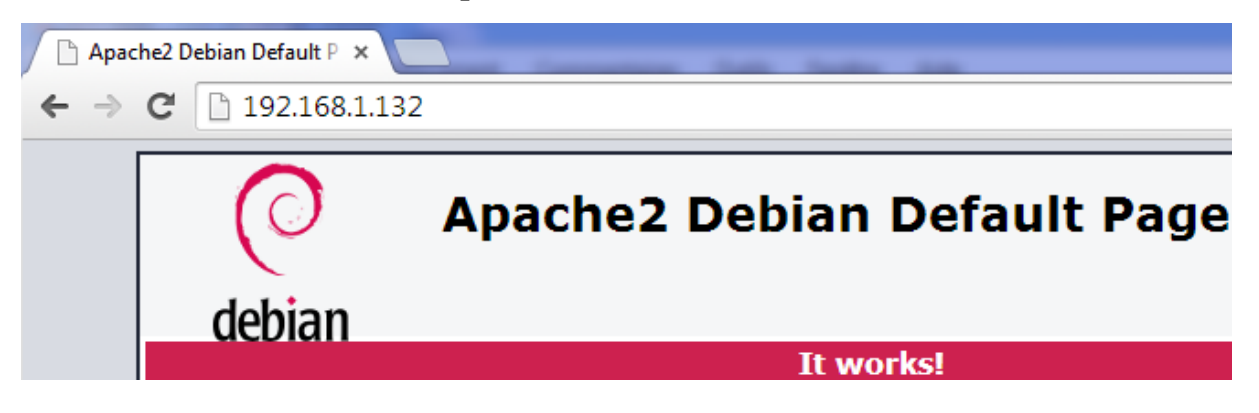

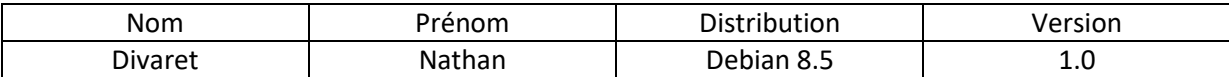

Et, nous pouvons accéder à l'interface Web de **LDAP** :

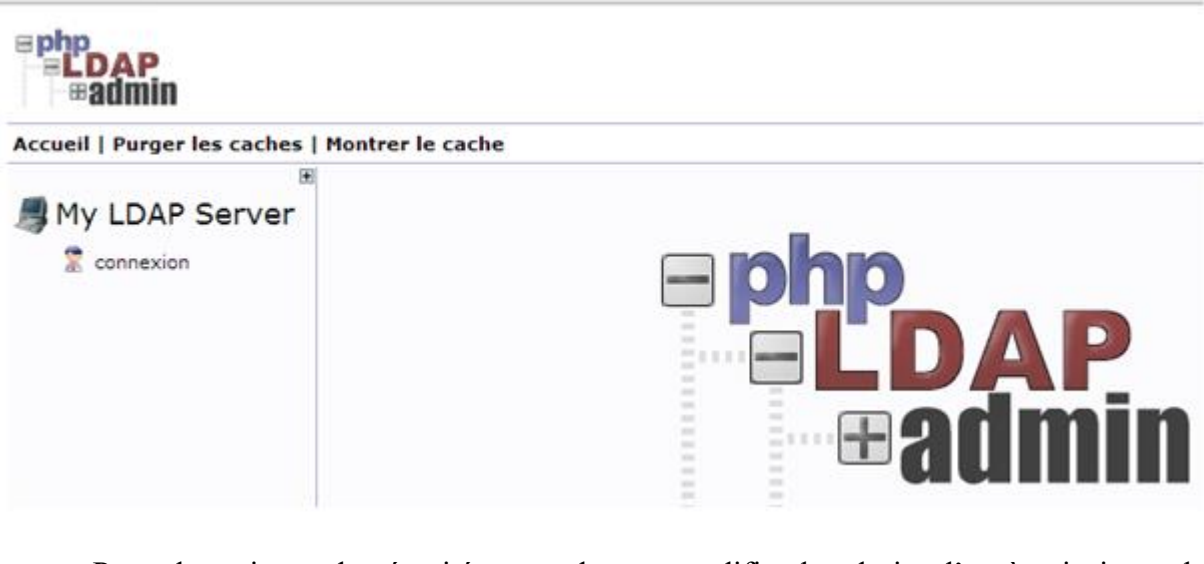

Pour des raisons de sécurité, nous devons modifier les droits d'accès ainsi que le propriétaire :

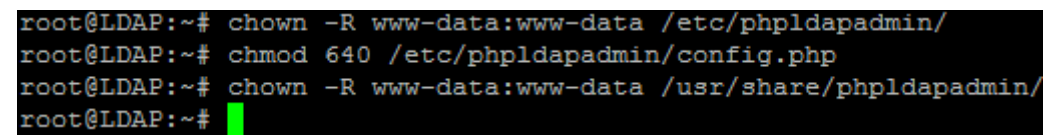

Nous nous rendons dans le fichier « **/etc/phpldapadmin/config.php** » et procédons aux modifications suivantes :

Première modification : Le nom du serveur sera affiché sur le serveur :

```
$servers->setValue('server','name','192.168.1.132');
```
Seconde modification : La base de recherche sera présente dans l'annuaire :

```
$servers->setValue('server','base',array('dc=rezo,dc=com'));
```
Troisième modification : Le compte d'authentification sera affiché par défaut :

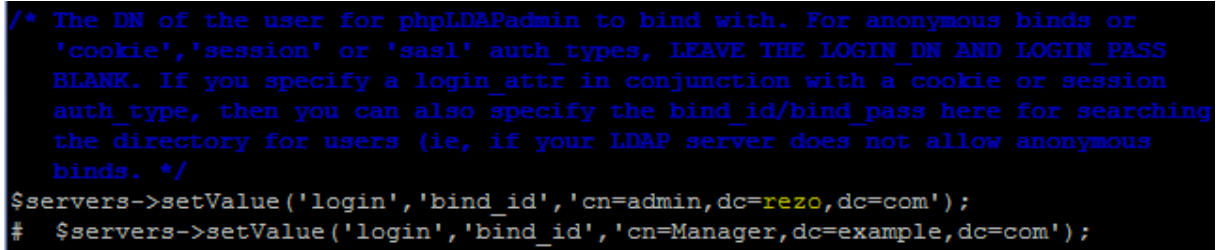

Si nous le souhaitons, nous pouvons également modifier le « **timezone** » afin que l'interface Web soit en français :

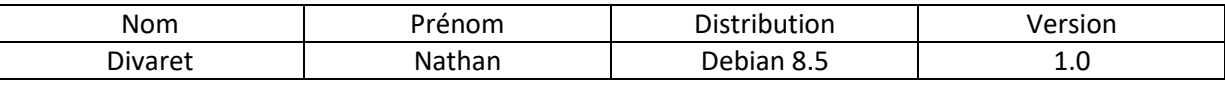

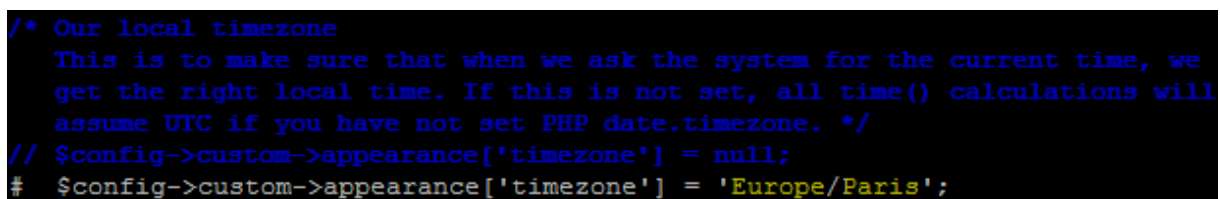

- <span id="page-9-0"></span>**7) Tests de fonctionnement du serveur LDAP**
	- **a) Tests de connexion de l'utilisateur « root »**
- **-** Nous nous rendons sur l'interface Web du serveur **LDAP** pour vérifier le bon fonctionnement en nous connectant :

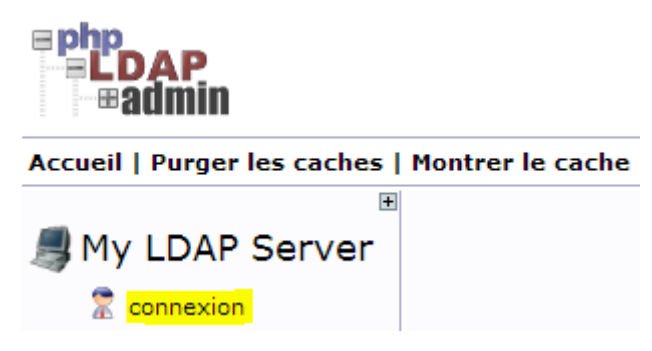

**-** Nous saisissons le mot de passe du serveur qui est « **password** » (Ce mot de passe « **root** » attribué est visible dans le fichier « **/usr/local/etc/openldap/slapd.conf** ») :

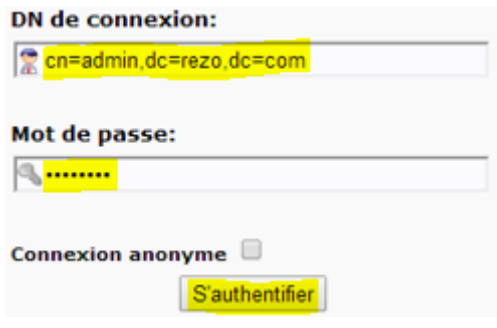

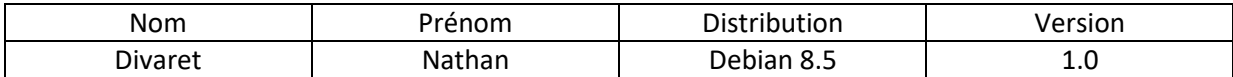

Nous constatons que nous sommes bien connectés au serveur :

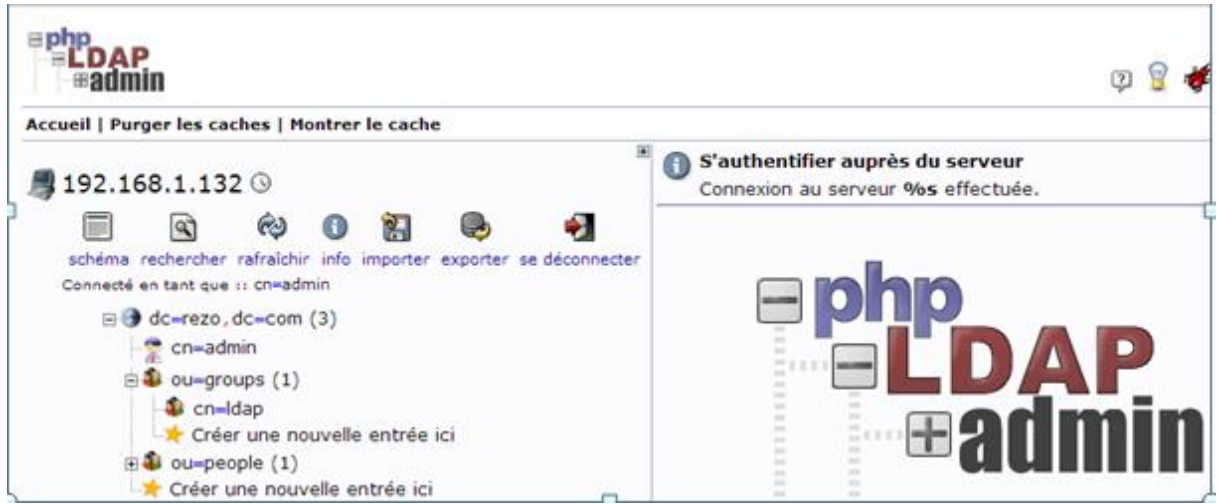

Pour tester, nous allons ajouter un utilisateur dans « **ou=people** » (déjà créé) :

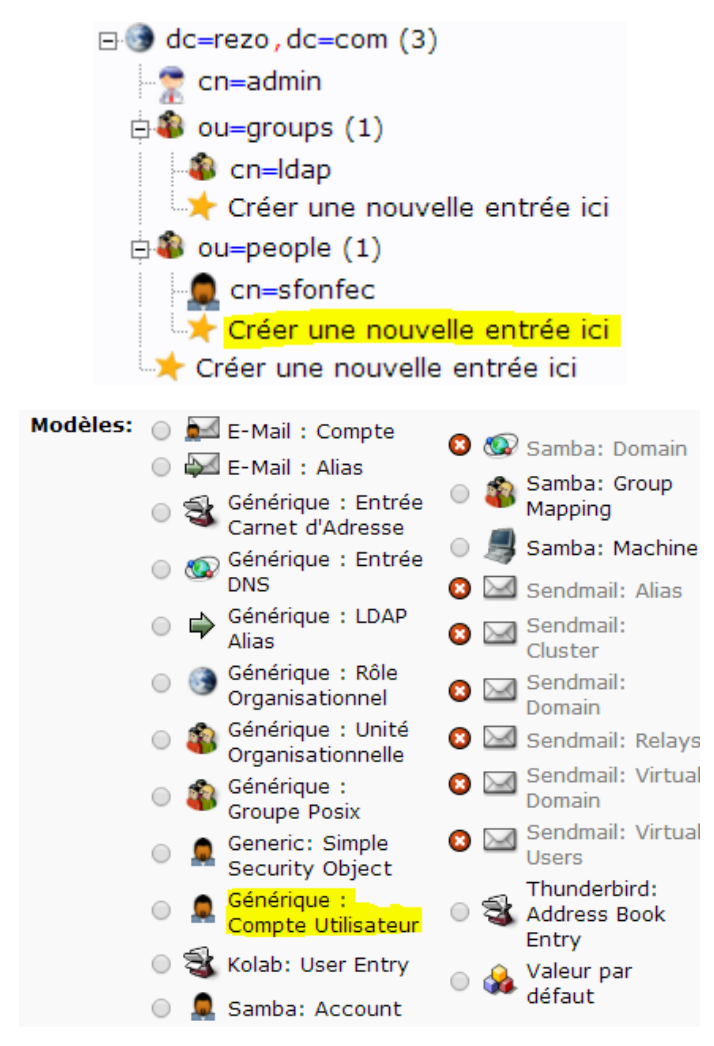

Nous remplissons tous les champs pour ce nouvel utilisateur et créons cet objet :

Nous vérifions et constatons que cet utilisateur est bien présent :

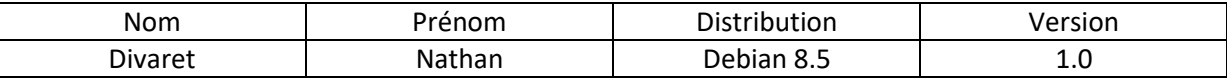

Nous allons également vérifier sa présence via cette commande :

### <span id="page-11-0"></span>**8) Configuration du serveur LDAP**

Nous allons visualiser l'arborescence du dossier « **/usr/local/etc/openldap/slapd.d** ». Pour ce faire, nous installons le paquet « **tree** » :

ldapsearch -x -D "cn=admin, dc=rezo, dc=com" -w password -b 'ou=people, dc=rezo, dc=com' '(objectclass=\*)'

root@LDAP:~# apt-get install tree

Et, nous visualisons cette dernière :

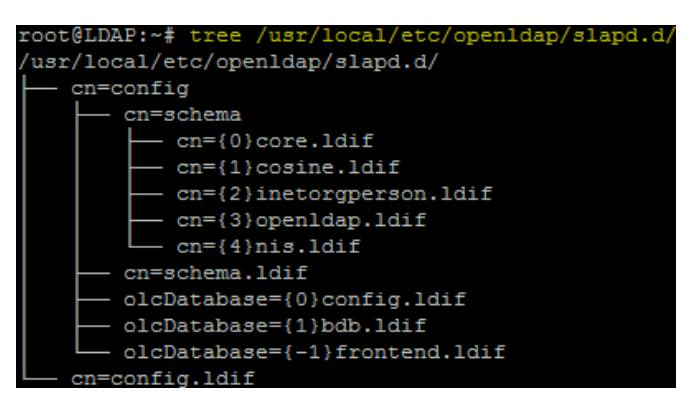

Un annuaire **LDAP** est un annuaire électronique, composé d'un ou plusieurs arbres de données qui centralisent les informations de l'entreprise. Cette structure hiérarchique est appelé **DIT** (**D**irectory **I**nformation **T**ree).

Nous consultons le contenu du **DIT** dans le fichier « **cn=config.ldif** » et constatons que les informations sont bien répertoriées :

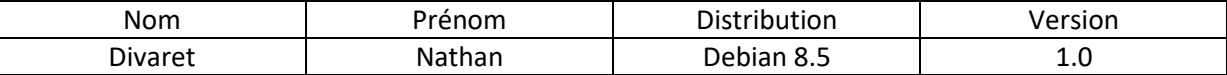

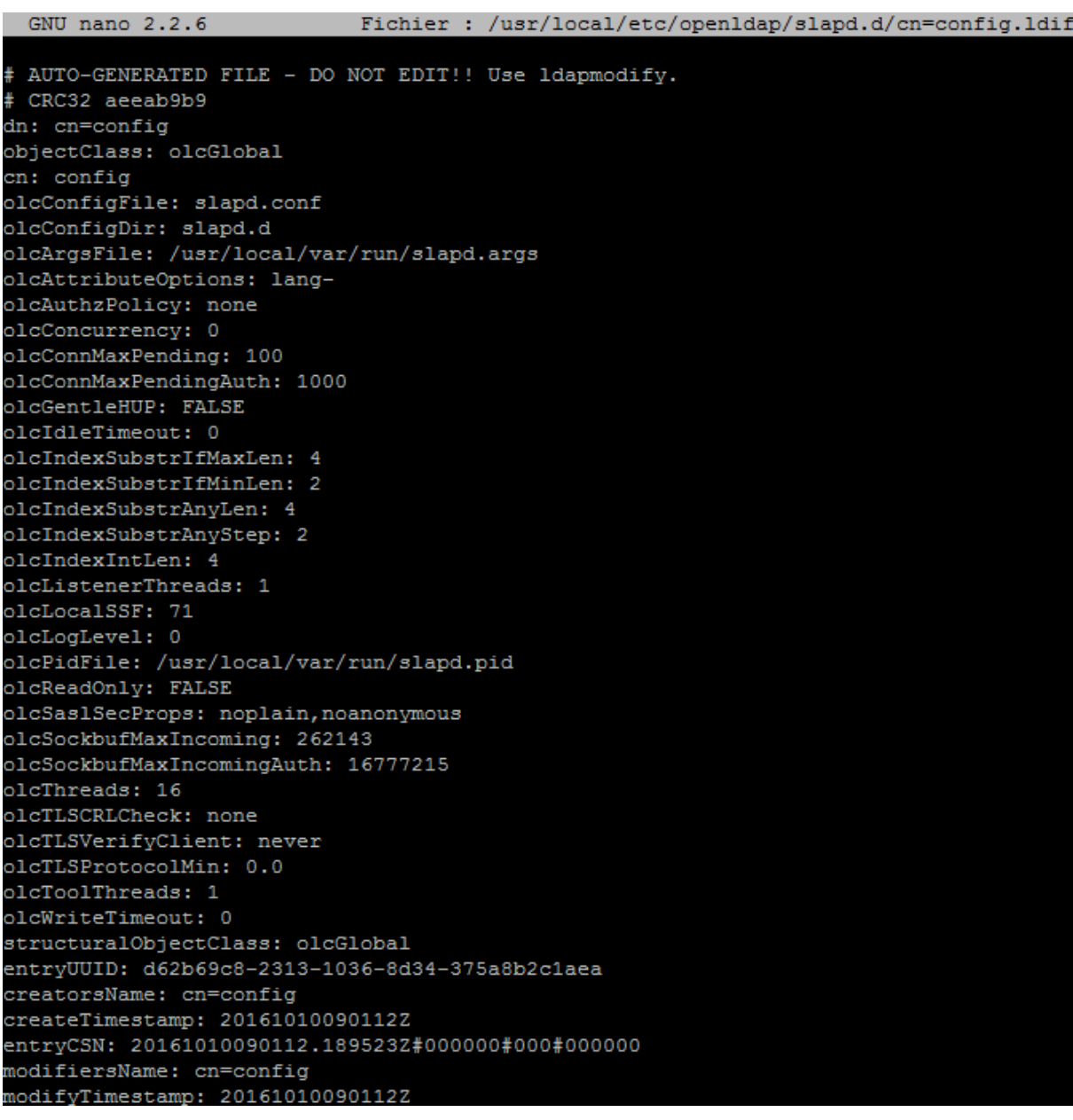